## MYDSD INSTRUCTIONS FOR PARENTS

- Go to South Clearfield Elementary Website <a href="https://southclearfield.davis.k12.ut.us/">https://southclearfield.davis.k12.ut.us/</a>
- Click on MYDSD \_\_\_\_\_\_ (upper right corner)
- Click on "Create an account now"
  - Each parent/guardian may create their own account

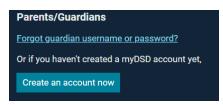

- Type in your e-mail address that you provided when you registered your child
  - An e-mail will be sent to you. Please follow the instructions to finish registering.

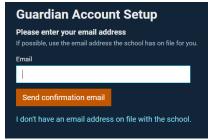

- Read and sign the following agreements:
  - 1. Parent Elementary Acceptable Use Agreement
  - 2. Elementary Coding Permission Slip
  - 3. Parental Device Permission Form
  - 4. Bullying and Hazing Policy
  - 5. Student Data Collection Notice
  - 6. Student Busing Acceptable Use Agreement (only if eligible to ride the bus must live at least 1.5 miles away from the school)
- You may go to the following hyperlink to watch how to videos on using MYDSD <a href="https://www.davis.k12.ut.us/departments/technology-services/information-systems/help-videos">https://www.davis.k12.ut.us/departments/technology-services/information-systems/help-videos</a> or go the Davis School District/Departments/Technology Services/Information Systems/Help Videos/myDSD
- You can also sign up for Free/Reduced Lunches on myDSD